## **Allgemein - Wie kann ich feststellen, ob meine App die neueste Version ist?**

Es ist möglich zu überprüfen, ob die Anmeldungen Inspector3, Rezeption und Werkstatt auf Ihrem Tablet(s) die aktuellste Version sind oder nicht.

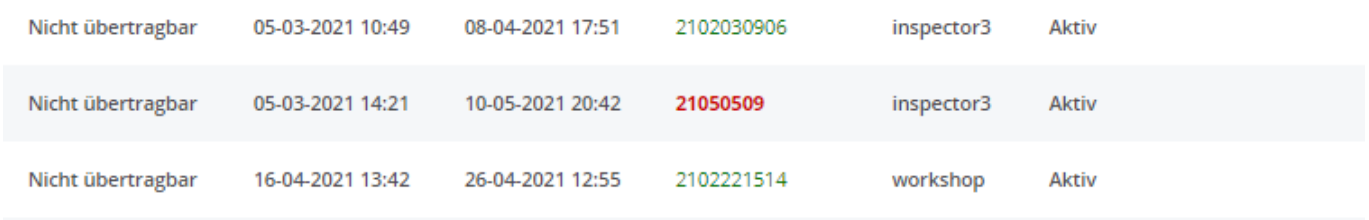

Einstellungen -> Tablet -> Geräte

Anwendungen in einer rot eingefärbten Versionsnummer müssen aktualisiert werden. Wenn Sie mit der Maus über die Versionsnummer fahren, sehen Sie auch, wie der aktuelle Stand ist. Bei einer roten Versionsnummer erhalten Sie die Meldung "Es ist eine neuere Software Version vorhanden, bitte laden Sie ein Update herunter".

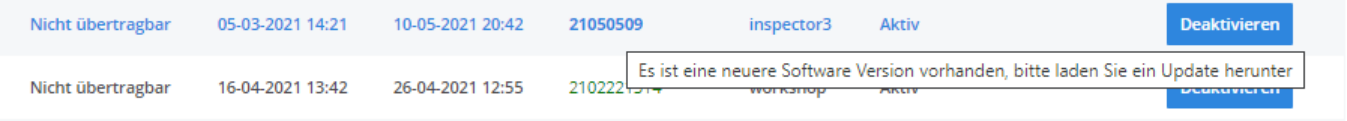

Anwendungen in einer grün gefärbten Versionsnummer müssen nicht aktualisiert werden. Wenn Sie mit der Maus über die Versionsnummer fahren, sehen Sie auch, wie der aktuelle Stand ist. Wenn Sie auf grün fahren, erhalten Sie die Meldung "Die Software ist auf dem neuesten Stand".

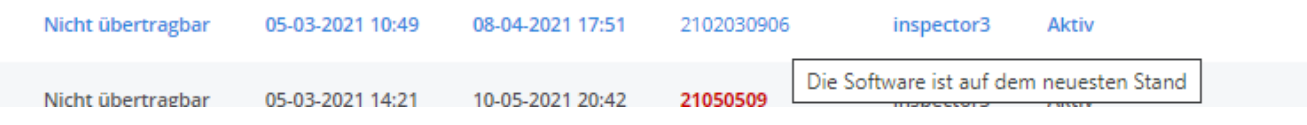

Eindeutige ID: #2414 Verfasser: Jean Claude Letzte Änderung: 2021-05-11 10:32